## **How to Generate Tasks Reports**

## **Objectives**

• Generate Reports Related to Tasks

## **Steps**

The Reports Module has many useful predefined Reports that are segregated as per each related module.

LEXZUR's Reporting Module can be accessed by clicking Reports All Reports

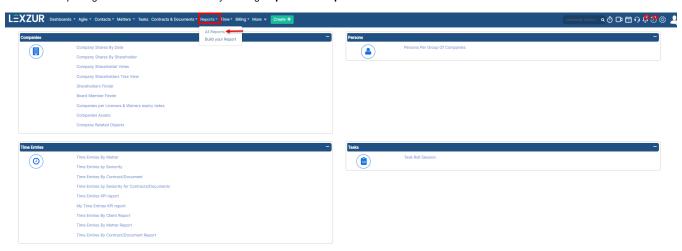

You can access the Task Roll Session report from the tasks tab.

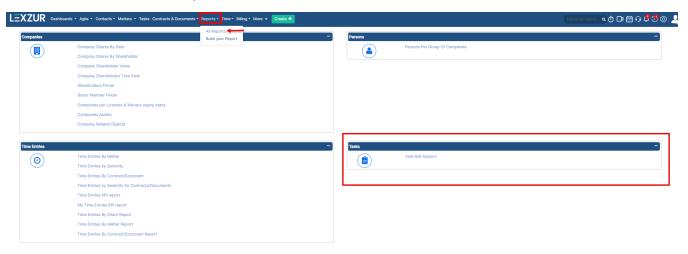

Task Roll Session: The task roll session report lists all the tasks in the system filtered by the assignee, with all the metadata related to this task such as: Task type, Description, Workflow Status, Matter Name and so on.

Reports / Task Roll Session

## Task Roll Session

Advanced Search

 Collapse All / Expand All
 1 - 46 of 46 Services
 100

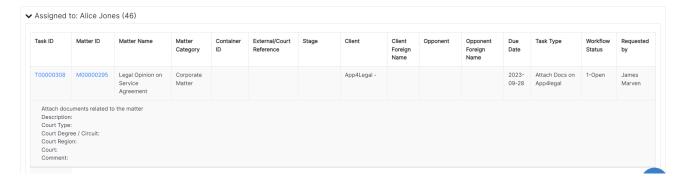

⚠

You can filter by certain criteria through Advanced Search hyperlink

For more information about LEXZUR, kindly reach out to us at help@lexzur.com.

Thank you!